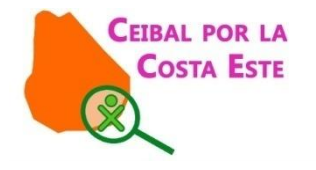

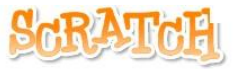

# Programando con Scratch…

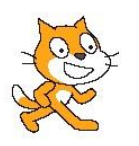

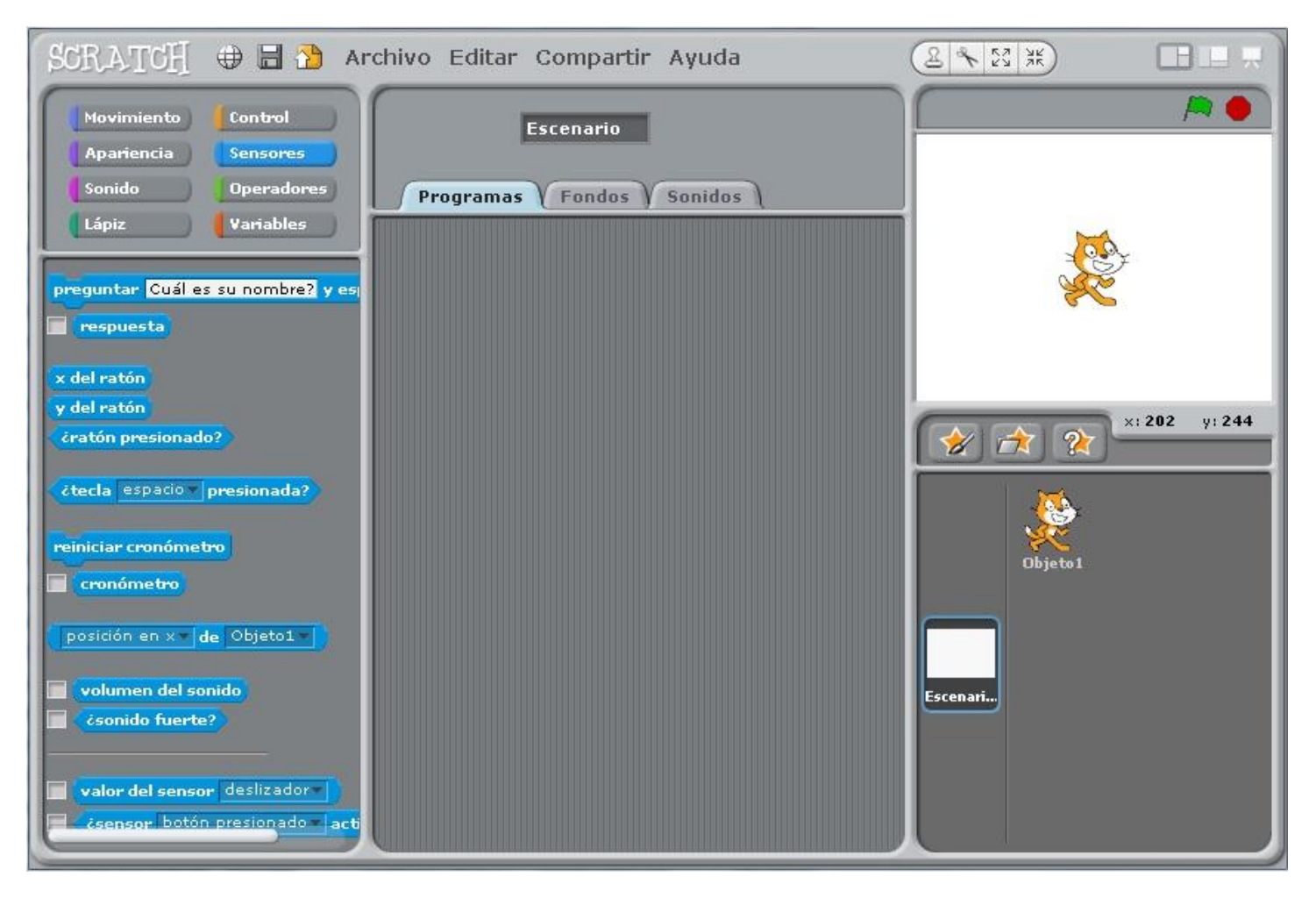

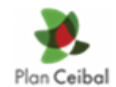

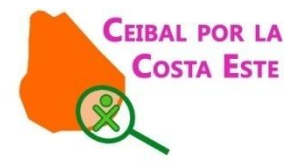

**Scratch** es una actividad de programación con la cual podemos realizar, por ejemplo, animaciones o historietas con distintos personajes a los cuales le podemos dar órdenes mediante bloques de programación.

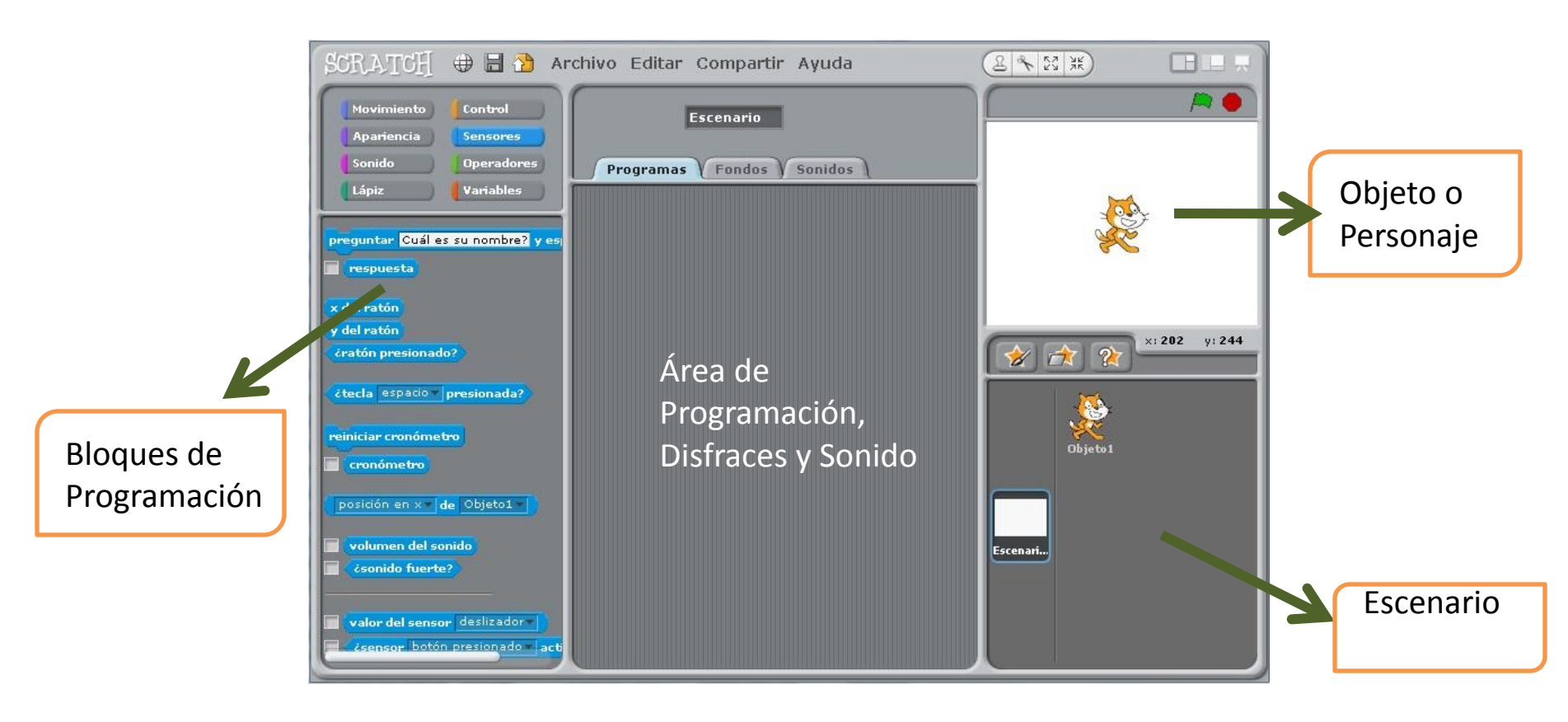

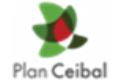

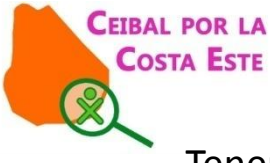

Tenemos 8 categorías de bloques y cada una tiene un color que la distingue: **Movimiento, Apariencia, Sonido, Lápiz, Control, Sensores, Operadores y Variables**

fijar tamaño a 100 %

tamaño

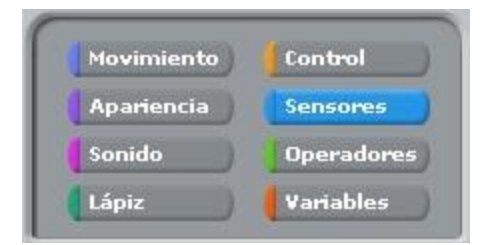

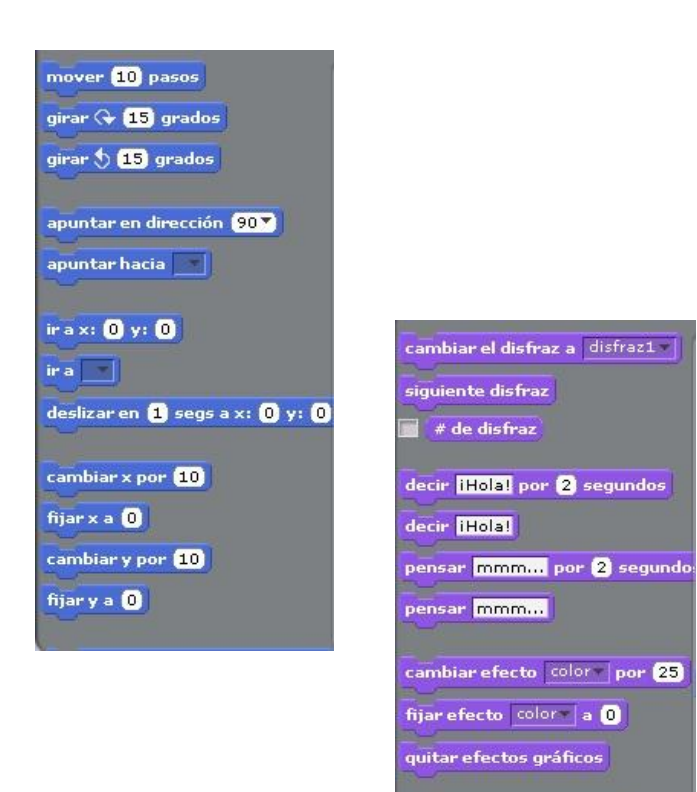

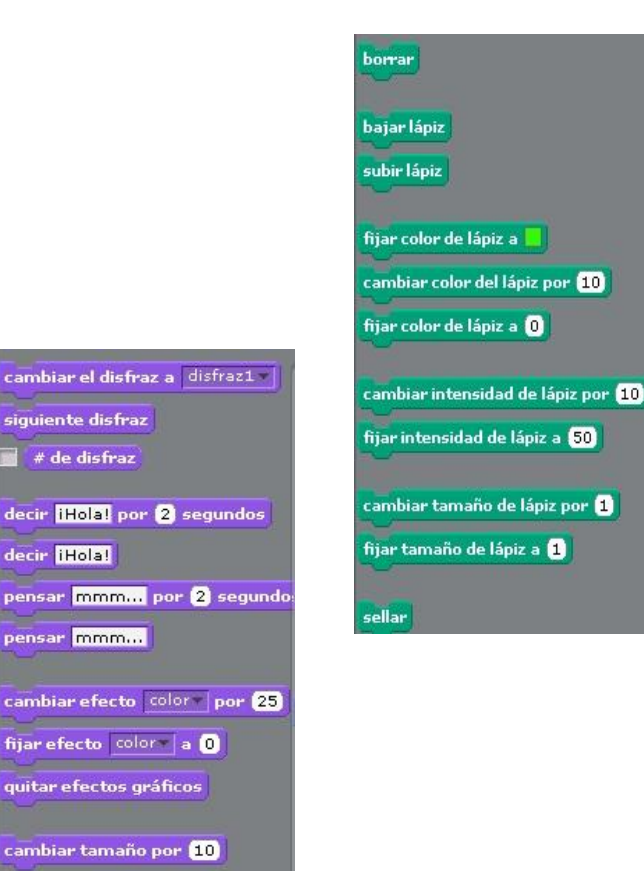

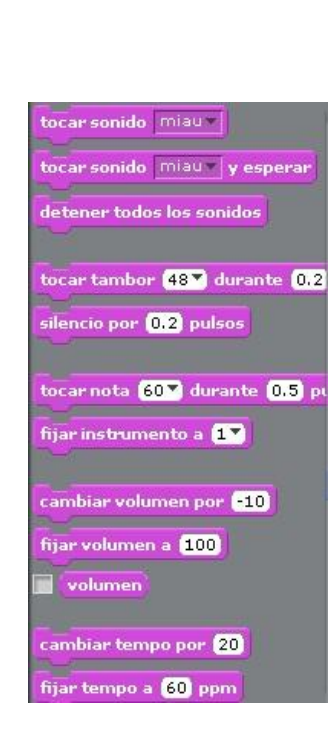

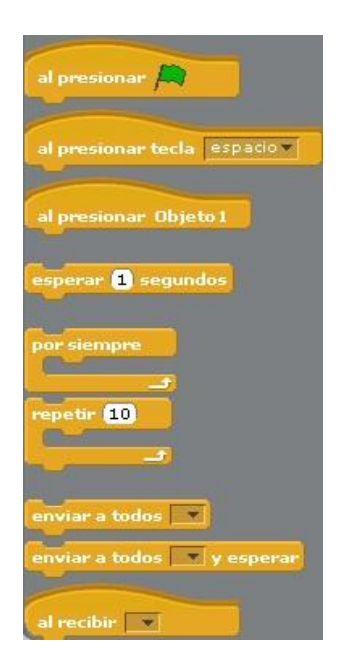

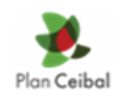

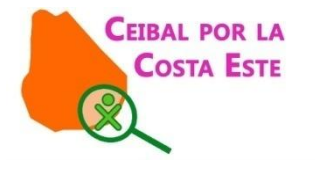

#### Cada objeto puede tener varios disfraces

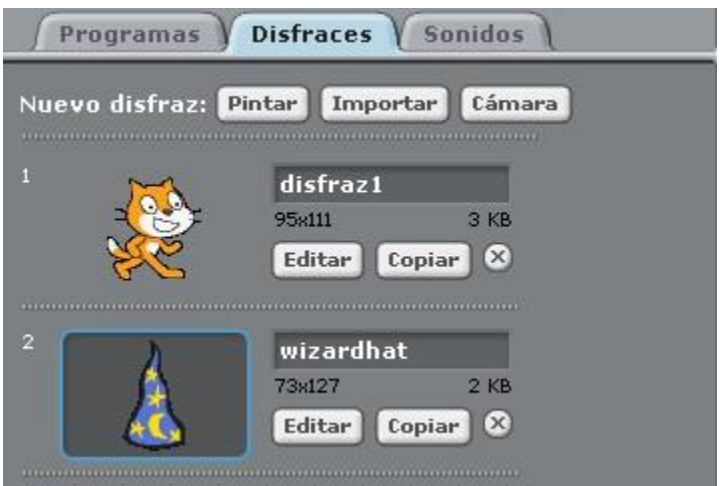

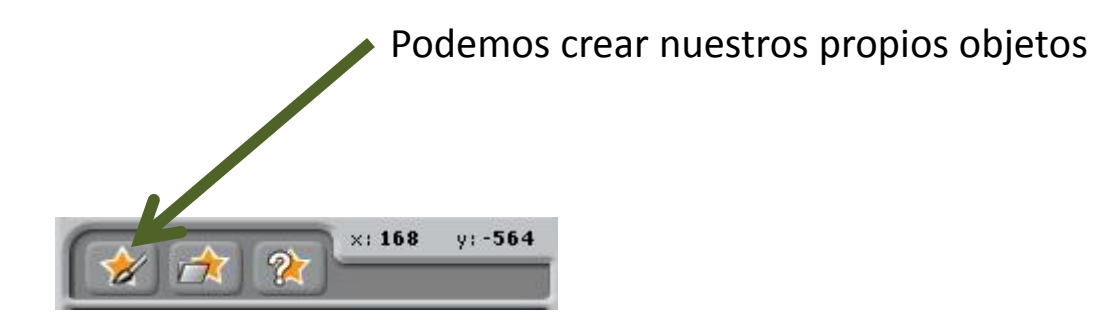

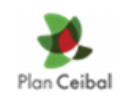

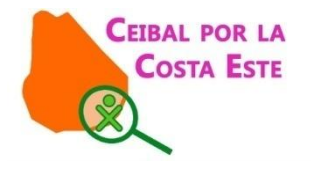

El escenario lo podemos crear o importar una imagen de nuestra webcam o archivos personales.

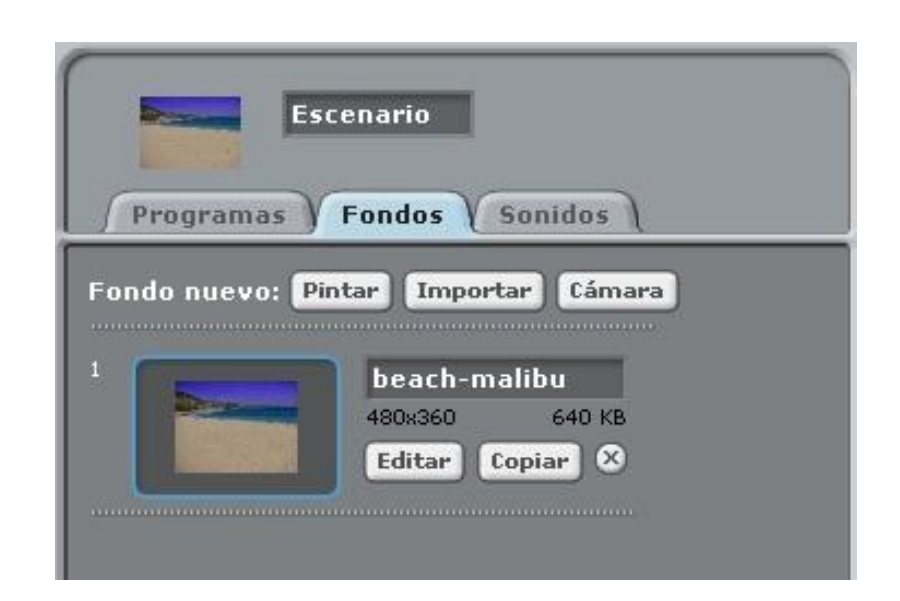

Con lo que hemos visto ya podemos practicar…

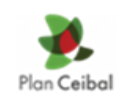

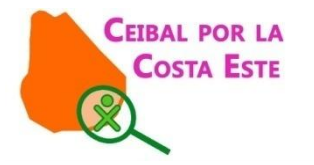

### Esta será nuestra programación…

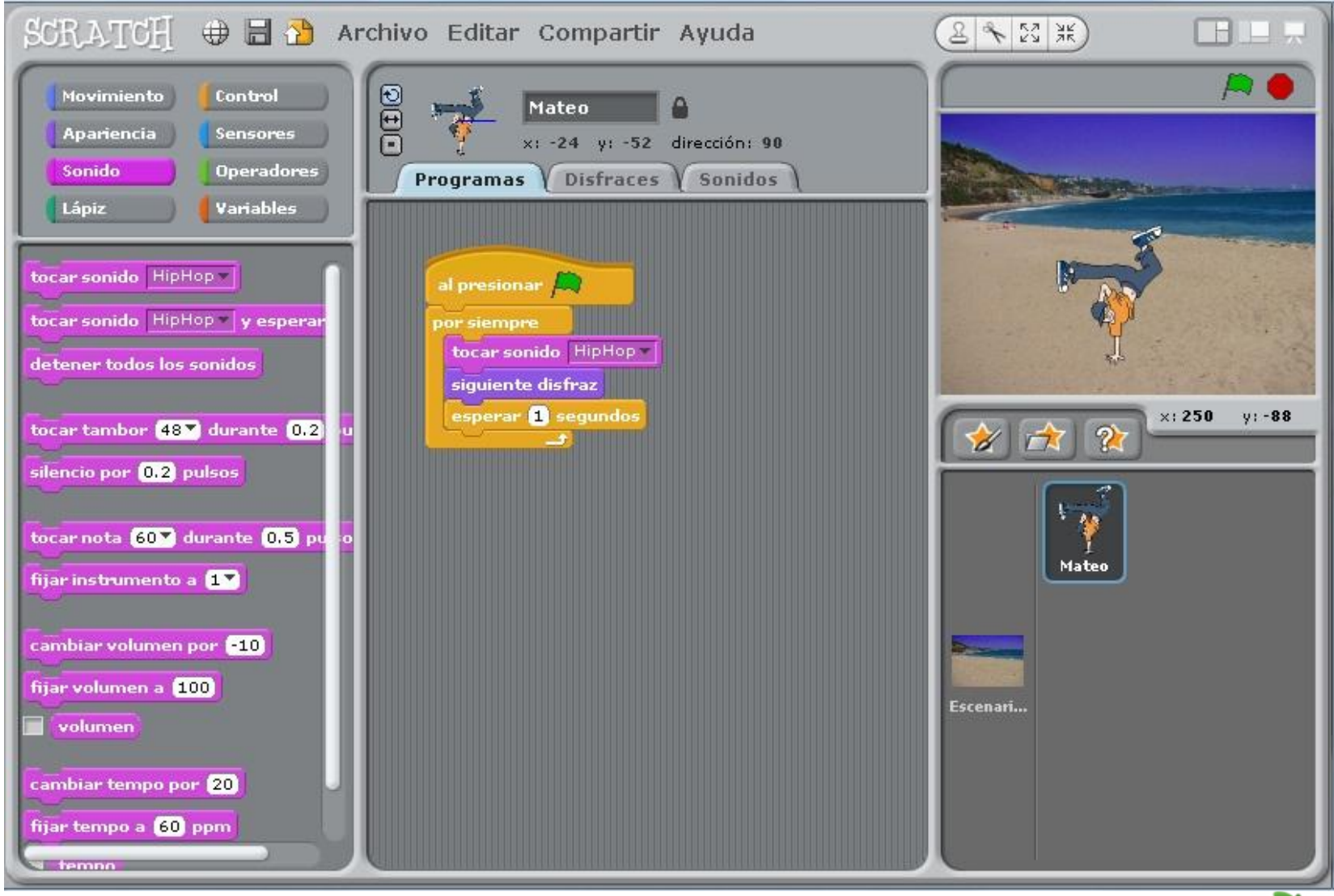

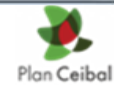

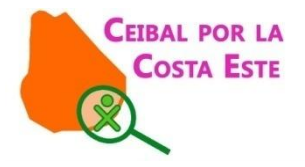

#### Primero seleccionamos el escenario

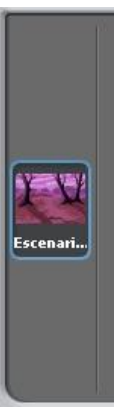

Vamos a fondos y seleccionamos importar, elegimos la carpeta nature y marcamos woods

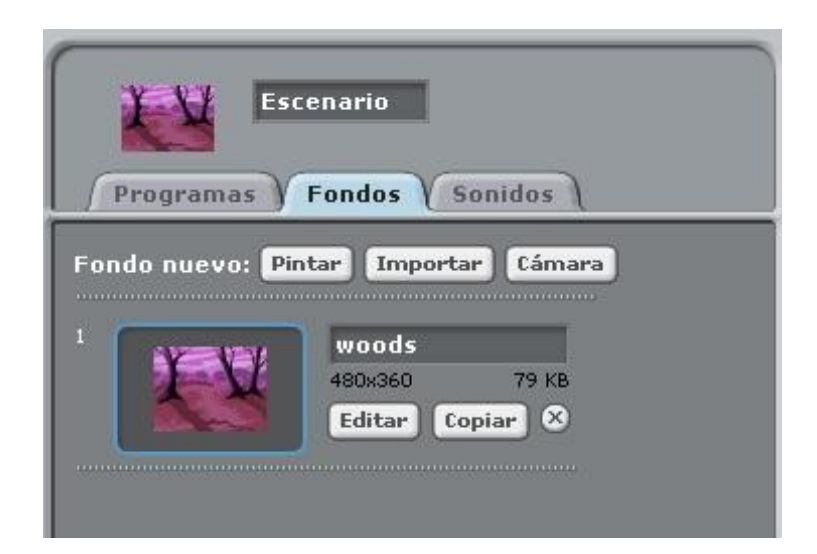

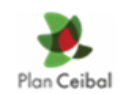

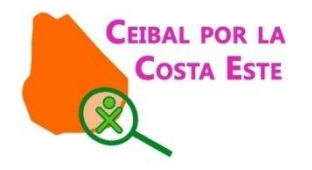

### Con botón derecho del mouse sobre el objeto seleccionamos borrar para eliminarlo.

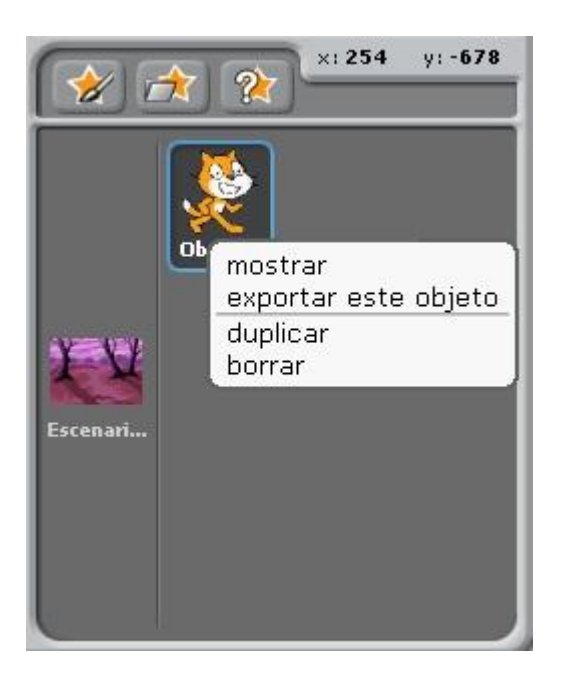

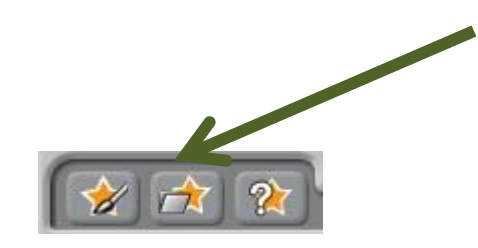

Hacemos click en el siguiente icono para agregar un nuevo objeto. Seleccionamos de la carpeta people el objeto breakdancer-1

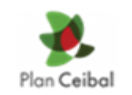

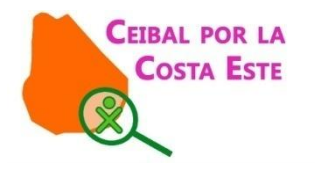

## Vamos a agregarle disfraces. Seleccionamos importar y elegimos breakdancer-2 y así hasta tener los 4 disfraces.

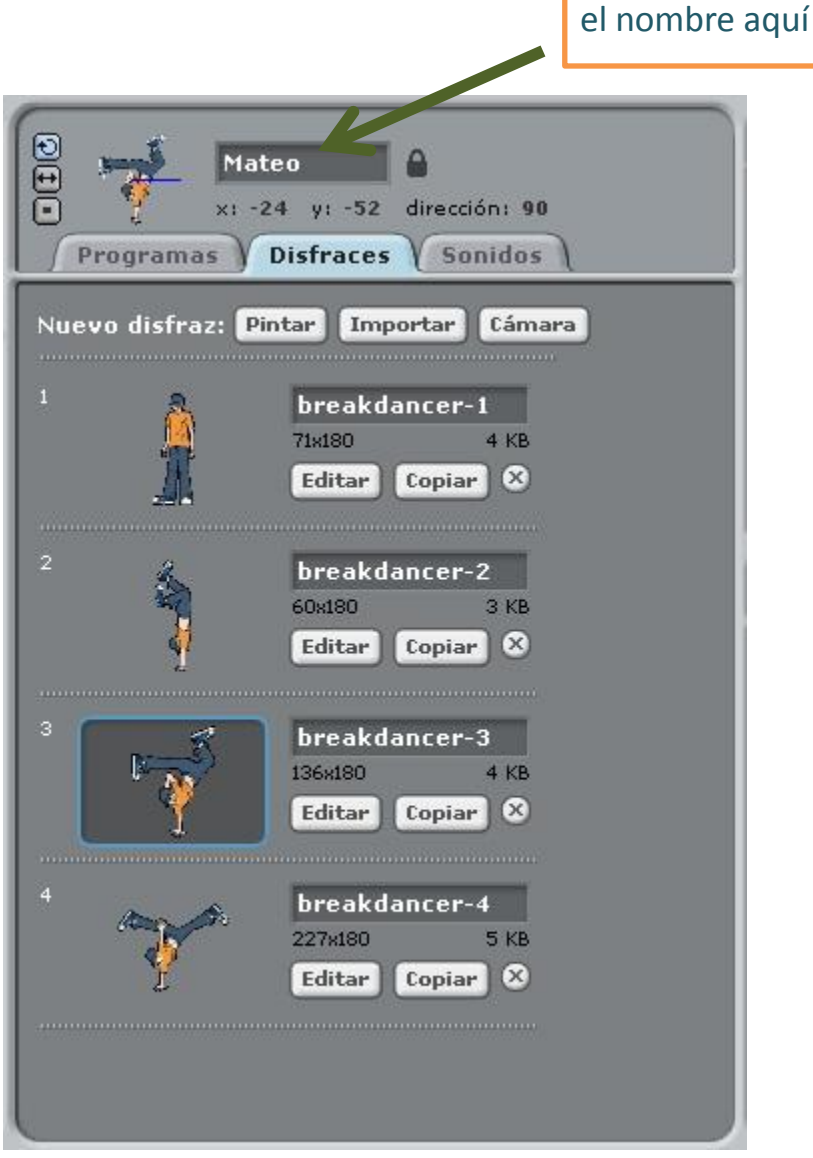

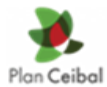

Podemos cambiar

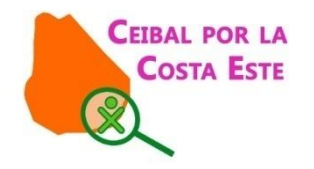

# En la solapa Sonidos podemos grabar o importar un sonido. Le damos importar y elegimos HipHop

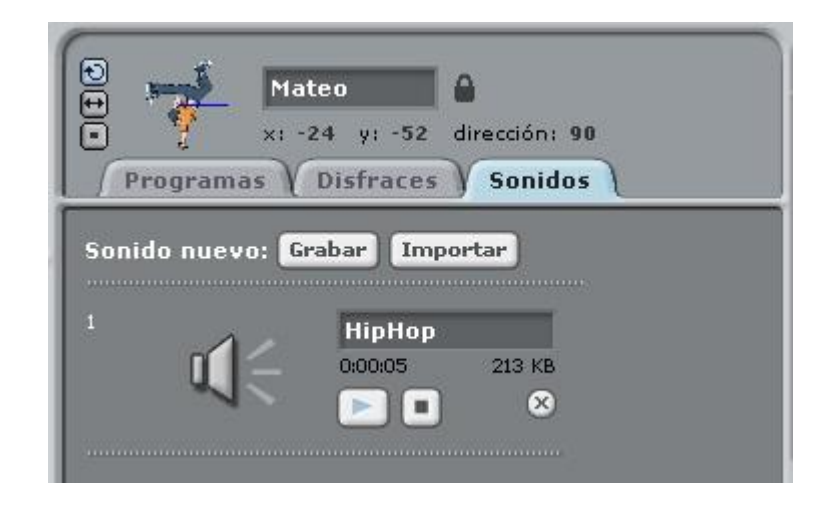

Vamos a la solapa programas y agregamos el bloque " al presionar"

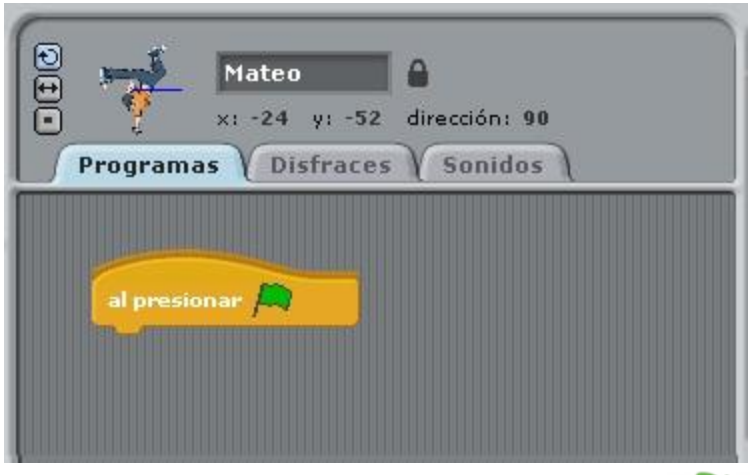

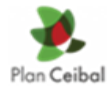

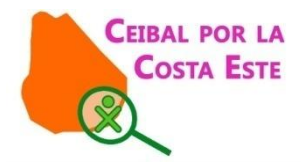

Luego agregamos el bloque "por siempre"y lo encastramos debajo de l bloque "al presionar"

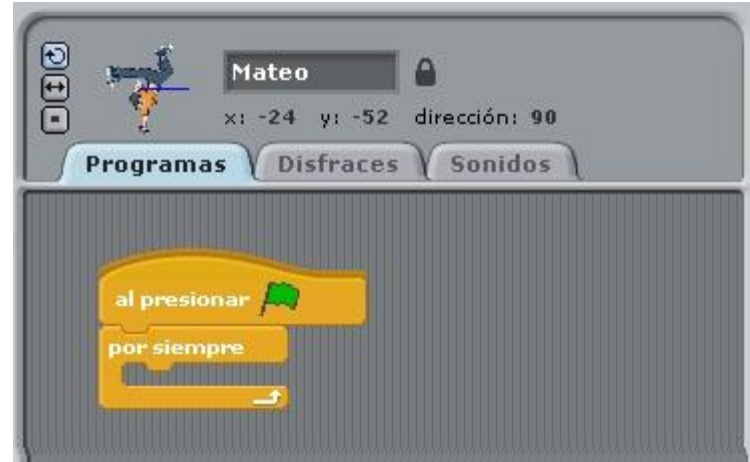

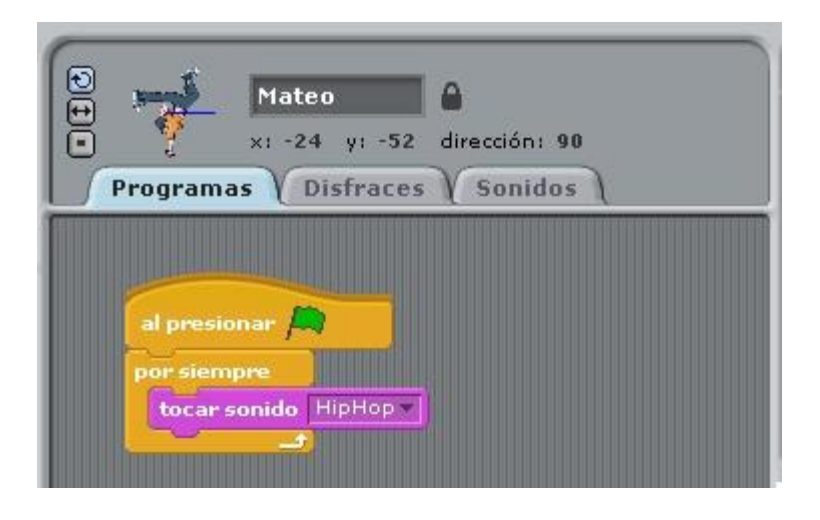

### Colocamos el bloque "tocar sonido "

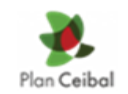

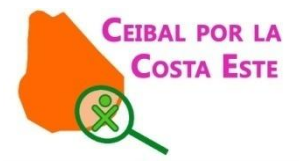

Agregamos "siguiente disfraz"como en nuestra imagen.

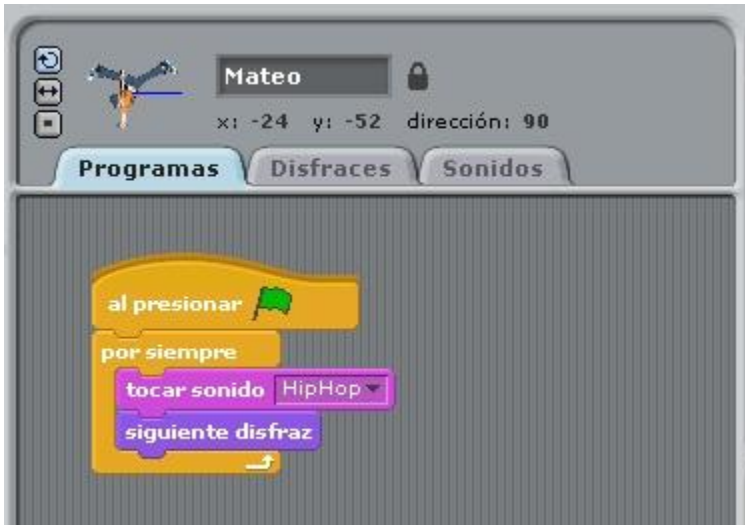

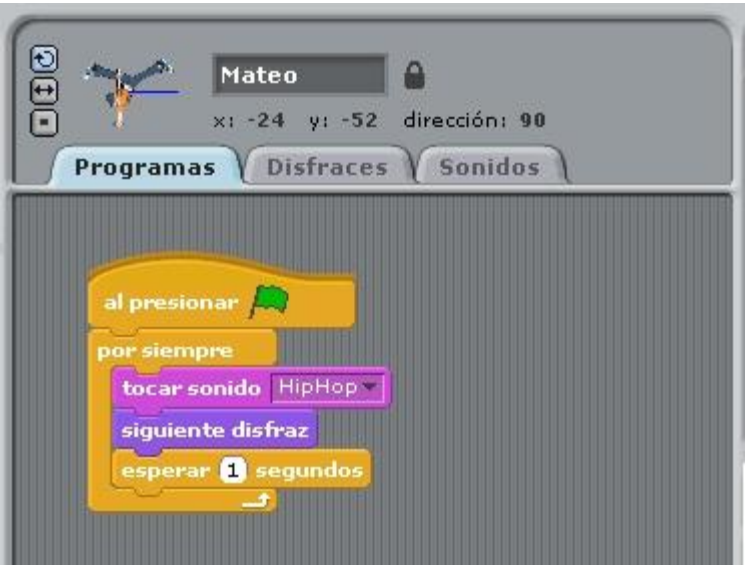

Y por último le agregamos "esperar 1 segundo"

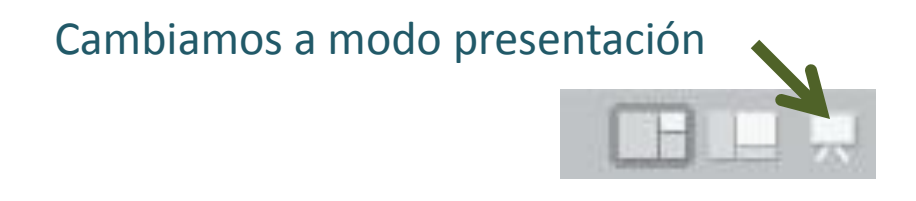

Y lo hacemos correr con la bandera verde.

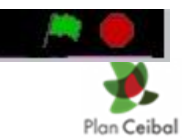

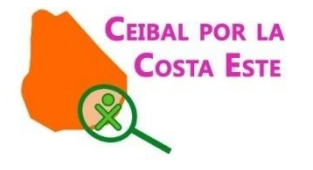

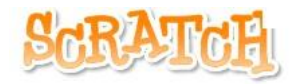

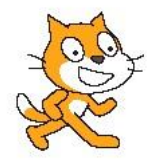

# Queda en nosotros seguir avanzando…

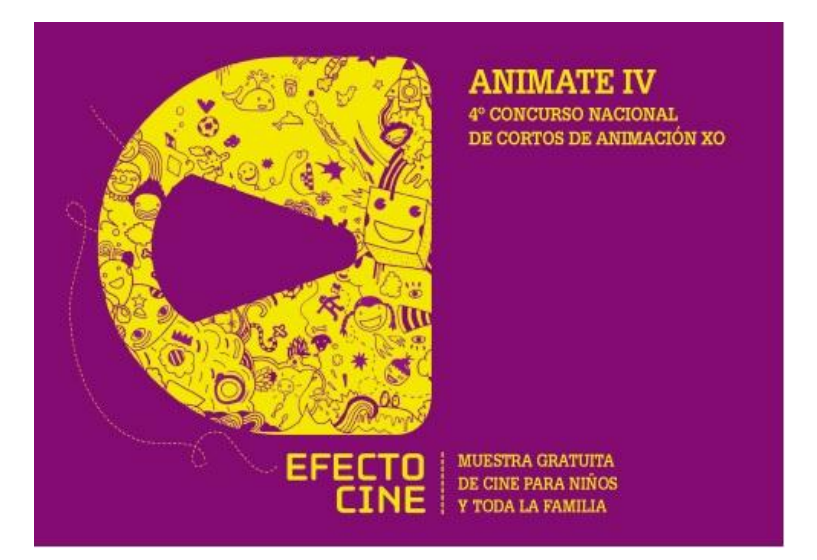

Envíanos tus dudas o sugerencias a :

ceibalporlacostaeste@gmail.com

www.porlacostaeste.wordpress.com

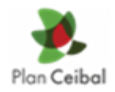

www.facebook.com/ceibal.porlacostaeste